# Self Service Portal - Quick Start **Guide**

Stand 05/2023 – Version 1.1

Herausgegeben von

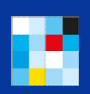

**E** Bayerisches Staatsministerium für Digitales

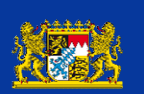

Bayerisches :: Landesamt für Steuern

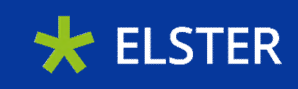

# Inhaltsverzeichnis

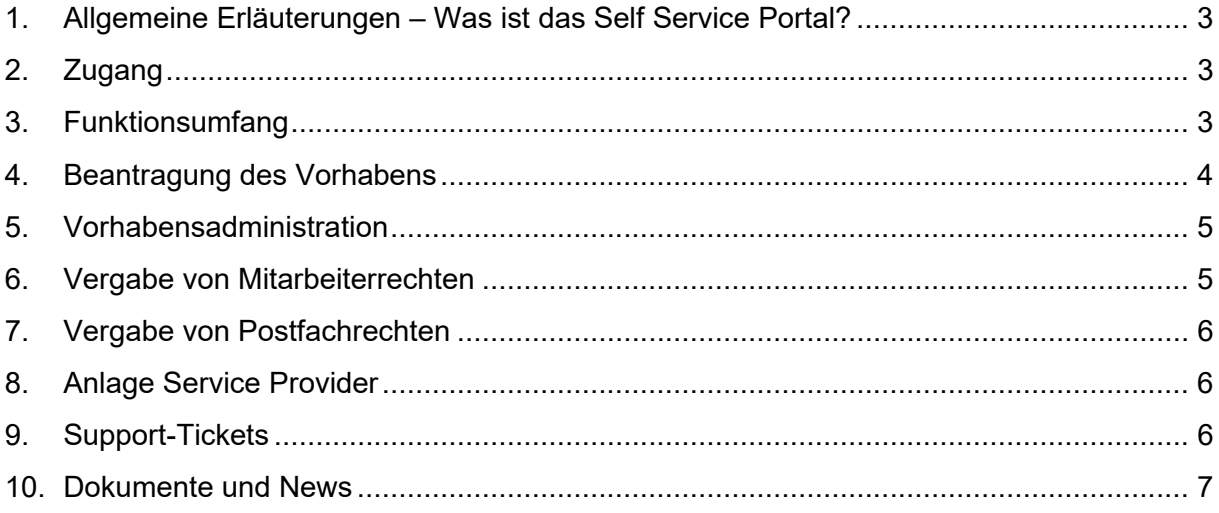

# <span id="page-2-0"></span>1. Allgemeine Erläuterungen – Was ist das Self Service Portal?

Mit dem Self Service Portal (SSP) wurde eine Oberfläche geschaffen, über die Sie die selbstbestimmte Anbindung Ihres eGovernment-Dienstes an die Schnittstellen von "Mein Unternehmenskonto" realisieren können. Es stellt einen strukturierten Onboarding-Prozess und umfangreiche Informationen für Anbindungspartner und Interessierte bereit und zielt darauf ab, sowohl die Integration der Identifizierungsschnittstelle (NEZO) und des Postfachs 2.0 in Ihr digitales Verwaltungsangebot als auch die laufende Administration und Pflege zu beschleunigen und vor allem zu vereinfachen. Grundsätzlich ist das SSP ein Webportal, über das die gesamte Anbindung des Unternehmenskontos teilautomatisiert und strukturiert abgewickelt wird. Durch die steigende Zahl an Integrationspartnern können wir über dieses Portal sicherstellen, dass Sie alle wichtigen Informationen, Updates sowie einen optimalen Support für Ihr Vorhaben erhalten. Um die bereits bestehenden Möglichkeiten zu verbessern und Ihnen künftig noch mehr Features zur Vorhabensanbindung und –verwaltung bieten zu können, arbeiten wir kontinuierlich an der Weiterentwicklung anhand Ihrer Bedürfnisse.

## <span id="page-2-1"></span>2. Zugang

Um Zugang zum Self Service Portal zu erhalten, muss sich die Behörde oder der mit der Integration beauftragte Dienstleister mit einem ELSTER-Organisationszertifikat anmelden. Entweder wird dazu ein ELSTER-Organisationszertifikat genutzt, das bereits in der Organisation vorhanden ist, oder unter meinunternehmenskonto.de/registrierung ein neues Zertifikat beantragt.

## <span id="page-2-2"></span>3. Funktionsumfang

Nach dem Login befinden Sie sich auf der Startseite. Hier können Sie neue Vorhaben beantragen und bereits beantragte Vorhaben einsehen und bearbeiten.

In den oberen Reitern haben Sie folgende weitere Möglichkeiten:

- Einsehen von Postfachrechten
- Informationen & Hilfe (Downloadbereich für Informationsmaterialien und Leitfäden)
- Newsbereich

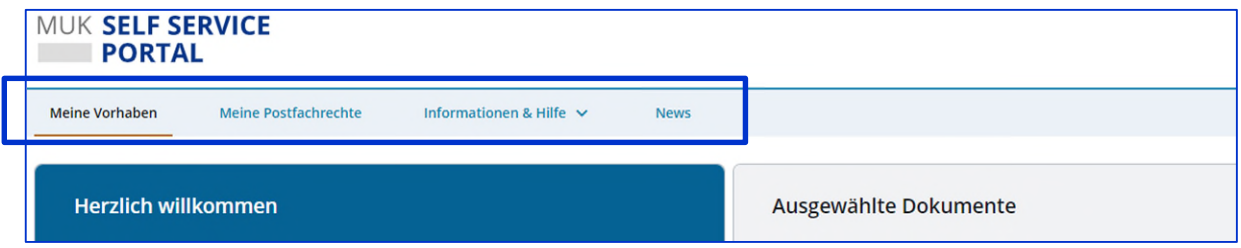

Folgende weitere Funktionalitäten bietet Ihnen das Self Service Portal im Rahmen Ihrer Vorhabensverwaltung. Wählen Sie dazu auf der Startseite das betreffende Vorhaben aus.

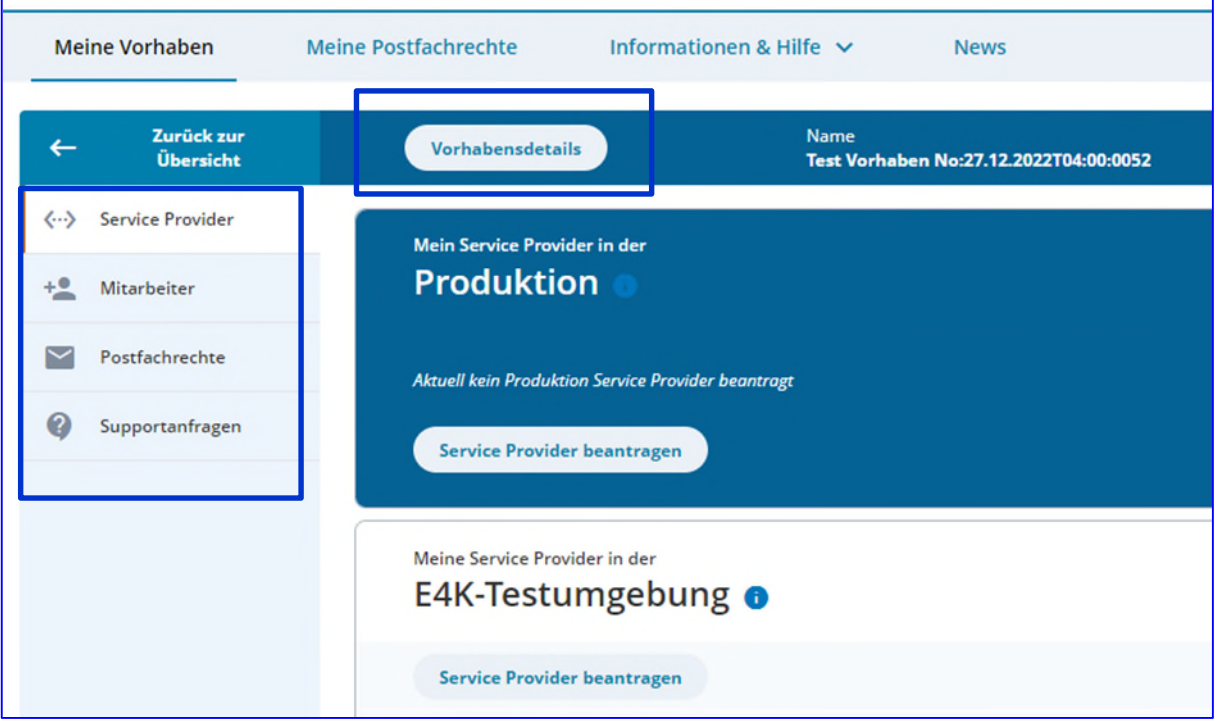

- Vorhabensadministration über "Vorhabensdetails"
- Anlage von Service Providern
- Verwaltung von zur Mitarbeit am Vorhaben berechtigten Personen
- Verwaltung der Postfachrechte
- Support-Tickets

Genauere Informationen zu den Funktionen finden Sie in den nachfolgenden Beschreibungen.

## <span id="page-3-0"></span>4. Beantragung des Vorhabens

Die Beantragung eines Vorhabens im SSP ist zwingende Voraussetzung zur Anbindung des Unternehmenskontos. Als Vorhaben bezeichnen wir die Anbindung einer Website, einer Plattform, eines Antrags, eines Portals oder eines Fachverfahrens an das Unternehmenskonto. Vorhaben können von Bundesbehörden bis hin zur kleinen Gemeinde von jeder Art von Behörde registriert werden.

Für jedes Vorhaben muss ein Antrag im Self Service Portal gestellt werden. Mehrere Vorhaben bestehen, sobald Sie mehrere unabhängige Webangebote, also nicht nur Subdomains, anbinden wollen.

Der Vorhabensverantwortliche beantragt auf der Startseite des SSP die Anbindung der digitalen Verwaltungsleistung über den Button "Hinzufügen" und ist als beantragende Person in der Lage, dieses im weiteren Prozess zu administrieren.

Es bleibt der Projektleitung überlassen, ob die Registrierung des Vorhabens im SSP durch die Behörde selbst oder durch einen Dienstleister geschehen soll. In vielen Fällen wird die Anbindung jedoch von den Dienstleistern übernommen, da über das SSP die technische Integration abgewickelt wird. In diesem Fall ist die Übermittlung einer Vollmacht erforderlich – das entsprechende Formular findet sich

unmittelbar im Antragsformular für das jeweilige Vorhaben. Bitte beachten Sie, dass der Vorhabensverantwortliche insbesondere bei perspektivischen Anpassungen aufgrund von Änderungen der Schnittstellen Zugriff auf das SSP haben sollte. Falls ein Dienstleister z.B. nur für die initiale Integration zuständig ist und in der Folge das Projekt verlässt, bietet es sich an, das Vorhaben durch einen Verantwortlichen in der zuständigen Behörde zu beantragen.

Im Antrag auf das Vorhaben werden sowohl Informationen zur beantragenden Person (Vorname, Nachname, Rolle, Kontaktmöglichkeiten), als auch Informationen zum Vorhaben abgefragt. Unter anderem müssen Sie angeben, ob Sie die Nutzung des NEZO-Logins und/oder des Postfachs 2.0 beantragen möchten, welcher Rechtsrahmen (Abgabenordnung oder Onlinezugangsgesetz) dem Vorhaben zugrunde liegt, welche Ordnungsmerkmale für den Login voraussichtlich zugelassen werden (Steuernummer, Steuer-Identifikationsnummer oder beides) und welches Ziel mit dem Vorhaben verfolgt wird. Sie können uns ebenfalls mitteilen, ob Sie beispielsweise Spitzenzeiten bezüglich des Zugriffs auf Ihren eGovernment-Dienst erwarten, auf den sich unser Betrieb einstellen sollte. Wichtig ist, dass Sie eine Kontaktmöglichkeit angeben, auf die unser Support-Team verweisen kann, falls unseren Support fälschlicherweise Rückfragen zu Ihrem Verwaltungsangebot erreichen.

Nach erfolgter Antragstellung und Prüfung durch das Unternehmenskonto-Team wird das Vorhaben anschließend freigegeben und Sie können mit der technischen Umsetzung fortfahren.

## <span id="page-4-0"></span>5. Vorhabensadministration

Innerhalb Ihres Vorhabens können Sie Änderungen an den Vorhabensinformationen vornehmen, weitere MitarbeiterInnen zur Administration Ihres Vorhabens berechtigen oder Postfachrechte anlegen und diese widerrufen. Die Anlage von MitarbeiterInnen und die Postfach 2.0-Rechte-Vergabe ist aktuell ausschließlich über den Vorhabensverantwortlichen möglich, d. h. nur mit dem Organisationszertifikat, über das das Vorhaben angelegt wurde. Bitte achten Sie also darauf, stets Zugriff auf dieses Zertifikat zu haben. Uns ist bewusst, dass der Wechsel des Vorhabensverantwortlichen oder die Möglichkeit, die Rolle des Vorhabensverantwortlichen an zusätzliche Personen (z.B. für die Urlaubsvertretung) zu vergeben eine wichtige Voraussetzung zur nachhaltigen Vorhabensverwaltung darstellt, weshalb wir diese Funktion bereits im Rahmen unseres Anforderungsmanagements berücksichtigen und an einer Verbesserung arbeiten.

Wir bitten Sie, Änderungen zu Ihrem Vorhaben stets im SSP zu pflegen und vor allem die Kontaktdaten Ihres Supports aktuell zu halten.

#### <span id="page-4-1"></span>6. Vergabe von Mitarbeiterrechten

Unter diesem Reiter innerhalb Ihres Vorhabens können Sie weitere Personen zur Mitarbeit an Ihrem Vorhaben hinzufügen sowie die Berechtigung für bereits hinzugefügte MitarbeiterInnen widerrufen. Mitarbeiter haben im Vergleich zum Vorhabensverantwortlichen einen eingeschränkten Bearbeitungsumfang. Sie können Service Provider erstellen und bearbeiten sowie Supportanfragen stellen bzw. ergänzen.

## <span id="page-5-0"></span>7. Vergabe von Postfachrechten

Um Postfachnachrichten mit der Übertragungskomponente ELSTER-Transfer zu übermitteln, benötigen Sie ein Organisationszertifikat und dementsprechende Berechtigungen für dieses Zertifikat (Postfachrechte). Ein bestehendes Vorhaben können Sie um Postfachrechte ergänzen, indem Sie bei der Nutzungsart "NEZO-Login & Postfach 2.0" oder "Nur Postfach 2.0" auswählen. Sofern Sie einen neuen Vorhabensantrag stellen, wählen Sie diese Möglichkeit von vorne herein aus, wenn Sie Postfachnachrichten übermitteln oder Ihr Fachverfahren mit ELSTER-Transfer verknüpfen möchten.

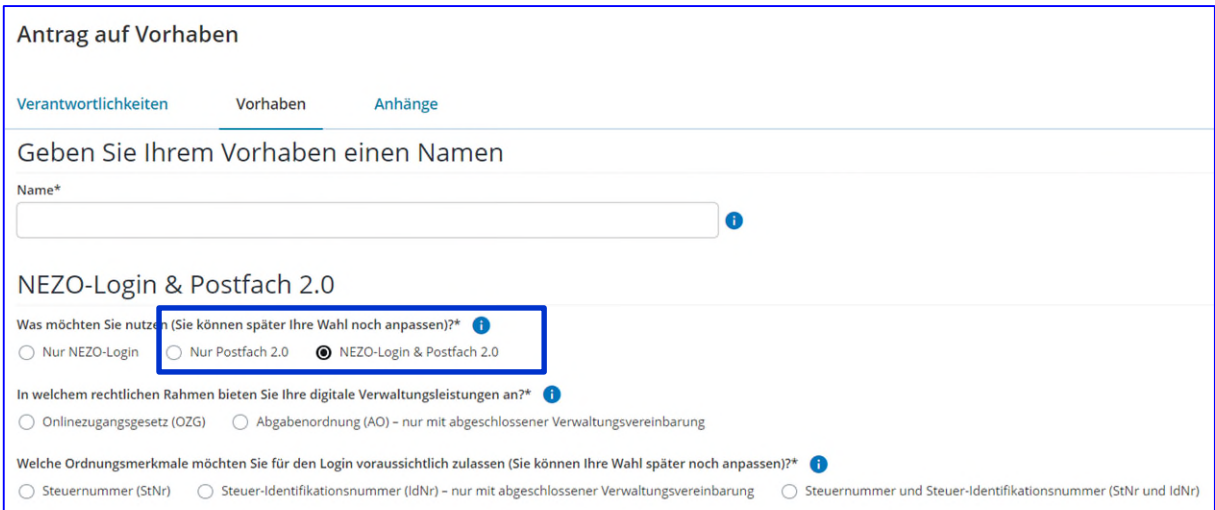

Sie können als Vorhabensverantwortlicher die Postfachrechte eigenständig verwalten, indem Sie in Ihrem Vorhaben den Reiter "Postfachrechte" auswählen. Bitte beachten Sie, dass eine Verwaltung der Postfachrechte erst dann möglich ist, wenn ein Vorhabensantrag gestellt wurde. Sie können die Postfachrechte demjenigen Zertifikat zuordnen, das Sie bereits für den Login im SSP verwendet haben.

## <span id="page-5-1"></span>8. Anlage Service Provider

Nach der Auswahl eines Vorhabens können Sie als Vorhabensverantwortlicher und Ihre zur Mitarbeit am Vorhaben berechtigten Kolleginnen und Kollegen oder Dienstleister Service Provider für die E4K-Testumgebung und für die Produktivumgebung (hier ist nur die Anlage eines einzigen Service Providers möglich) im Rahmen der NEZO-Anbindung anlegen. Bitte beachten Sie, dass Ihre Anlage eines neuen Service Providers nicht sofort wirksam ist. Ihr Antrag wird zuerst überprüft und dann bei Genehmigung wirksam. Weitere Informationen finden Sie in unserem NEZO-Integrationsleitfaden (erhältlich im Downloadbereich).

## <span id="page-5-2"></span>9. Support-Tickets

Um Ihnen einen bestmöglichen Support und Hilfestellung garantieren zu können, nutzen Sie bitte die Ticket-Funktion, indem Sie innerhalb des betreffenden Vorhabens den Reiter "Supportanfragen" auswählen. Damit Ihre Anliegen schnell und ohne große Umwege bearbeitet werden können, haben Sie die Möglichkeit, bei der Erstellung Ihres Support-Tickets aus mehreren Kategorien auszuwählen.

Zur Konkretisierung Ihrer Anfrage können Sie neben einer detaillierten Beschreibung auch Anhänge (Zip-Dateien möglich) anfügen. Das Support-Team ist stets um eine zügige Bearbeitung Ihrer Anliegen bemüht. Sobald auf Ihr Ticket reagiert wurde, werden Sie per Mail darüber benachrichtigt und können die Antwort im SSP einsehen.

Folgende Kategorien stehen Ihnen dabei zur Verfügung:

## **Integration NEZO (technische Fragen)**

- technische Fragen zur Anbindung (NEZO)
- Anliegen rund um die Themen Schnittstellen, Service Provider, Fehlermeldungen

## **Integration Postfach 2.0 (technische Fragen)**

- technische Fragen zur Integration des Postfach 2.0
- Fragen zu ELSTER-Transfer
- Fragen zur Zustellung von Dokumenten/Benachrichtigungen

## **Neue Anforderungen (MUK, SSP, NEZO, Postfach 2.0)**

Anforderungen an die Oberflächen und Funktionen

## **Anforderung Testdaten E4K**

Anforderung Testdaten E4K-Umgebung

#### **Rückfragen Testdaten E4K**

Rückfragen zu Testdaten

Hinweis: Falls sich Ihr Anliegen auf ein bereits bearbeitetes Ticket bezieht, geben Sie bitte die Vorgangsnummer ("Id") der ursprünglichen Supportanfrage an.

#### **Sonstige Fragen**

- Fragen zur Vorhabensverwaltung
- Fragen zum SSP oder MUK
- Fragen rund um die E4K-Umgebung

Hinweis: zur Beantragung von Testdaten für die E4K-Umgebung verwenden Sie bitte ausschließlich die Kategorie "Anforderung Testdaten E4K".

## <span id="page-6-0"></span>10. Dokumente und News

Im Informationsbereich des SSP finden Sie neben häufig gestellten Fragen und den entsprechenden Antworten dazu auch zahlreiche weitere Dokumente, die Sie downloaden können. Unter anderem geben wir Ihnen in unseren Leitfäden wertvolle Informationen zur Integration Ihres Vorhabens an Mein

Unternehmenskonto und an das Postfach 2.0. Außerdem können Sie auf detailliertere Informationen beispielsweise zur Zertifikatserstellung und –verwaltung oder zu Testdaten für die E4K-Testumgebung zugreifen. Nach erfolgreich durchgeführten Releases informieren wir Sie über Release Notes über die aktuellen Änderungen der Versionshebungen und die Verbesserungen im Gegensatz zur alten Version.

Wir empfehlen Ihnen außerdem, unseren Newsletter zu abonnieren. Darüber werden Sie regelmäßig über geplante und erfolgreich durchgeführte Releases informiert und damit in Zusammenhang stehend auch über Wartungsarbeiten an unseren Systemen während der Einspielung. Wir halten Sie darüber hinaus auch bezüglich neuer Features und Funktionen des Unternehmenskontos und SSPs auf dem Laufenden und Sie verpassen keine für Sie wichtigen Informationen. Sie können den Newsletter auch für Personen abonnieren, die keinen Zugriff auf das SSP und damit auf Ihr Vorhaben erhalten haben, z.B. indem Sie ein Funktionspostfach hinterlegen. So stellen Sie sicher, dass auch beispielsweise technische MitarbeiterInnen eines für die Integration beauftragten Dienstleisters über für sie relevante Änderungen informiert werden.